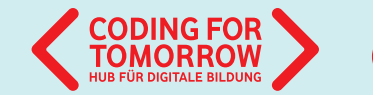

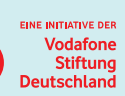

Wir freuen uns über Ihr Feedback zu unserem Material: **info@coding-for-tomorrow.de**

Seite 1 von 20

#### Lernkarten für den Einstieg ins Programmieren: **Coden mit dem Calliope mini**

Art: Lernkarten

#### G)

Mit Hilfe der Lernkarten können die Grundfunktionen des Calliopes erschlossen werden. Erste kleine Projekte bringen den Schülerinnen und Schülern die Programmierumgebung NEPO näher.

#### **SOS**

Die Karten entsprechend der Gruppengröße ausdrucken (Vorder- und Rückseite). Anschließend die Seiten an der gestrichelten Linie mit einer Schere durchschneiden. Es entsteht ein A5 Format. Wir empfehlen die Karten zur Wiederverwendung zu laminieren.

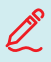

 $\sqrt{2}$ 

#### **Lernkompetenzen**

- Grundverständnis von Mikrocontrollern
- Algorithmische Muster verstehen
- Grundverständnis der Funktionsweisen einer visuellen Programmiersprache

Coding For Tomorrow ist eine Initiative der Vodafone Stiftung Deutschland gGmbH in Kooperation mit JUNGE TÜFTLER gGmbH<br>www.coding.for.tomorrow.do **www.coding-for-tomorrow.de**

## **Coden mit dem Calliope mini**

#### Lernkarten für den Einstieg ins Programmieren

Erfolgreich Coden in vier Schritten:

- 1. lab. open-roberta.org öffnen
- 2. "Calliope" auswählen
- 3. Per Drag-and-drop programmieren
- 4. Mit ▶ den Code auf den Calliope mini übertragen

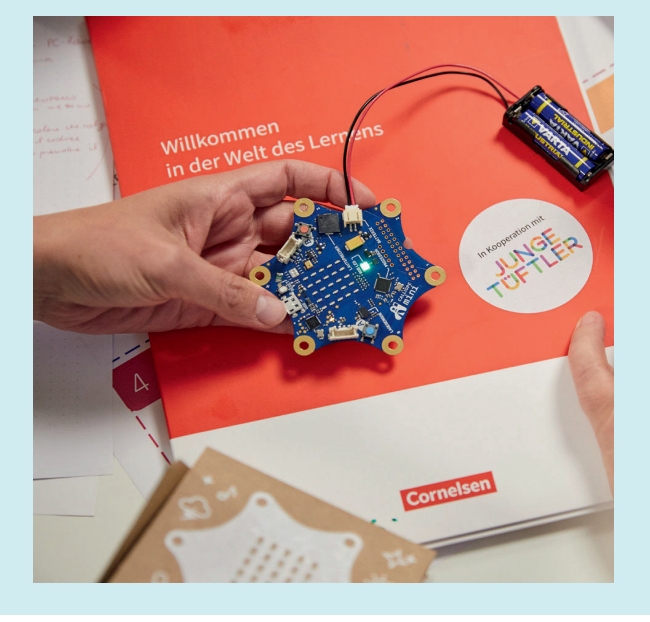

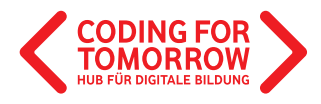

Originalfassung: CC-BY-SA 4.0 CORNELSEN VERLAG UND JUNGE TÜFTLER | 1. Überarbeitung: CC-BY-SA 4.0 CODING FOR TOMORROW Selte 2 von 20

Eine Kooperation vom Cornelsen Verlag und JUNGE TÜFTLER Dieses Werk ist lizenziert unter der Creative Commons Lizenz CC-BY-SA 4.0. Die Vervielfältigung und Verbreitung ist erlaubt, solange die Quelle (Titel, Herausgeberschaft) genannt wird und die Weitergabe unter derselben Lizenz erfolgt. Mehr Informationen: https://creativecommons.org/licenses/by-sa/4.0/

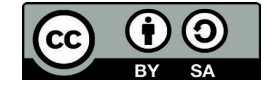

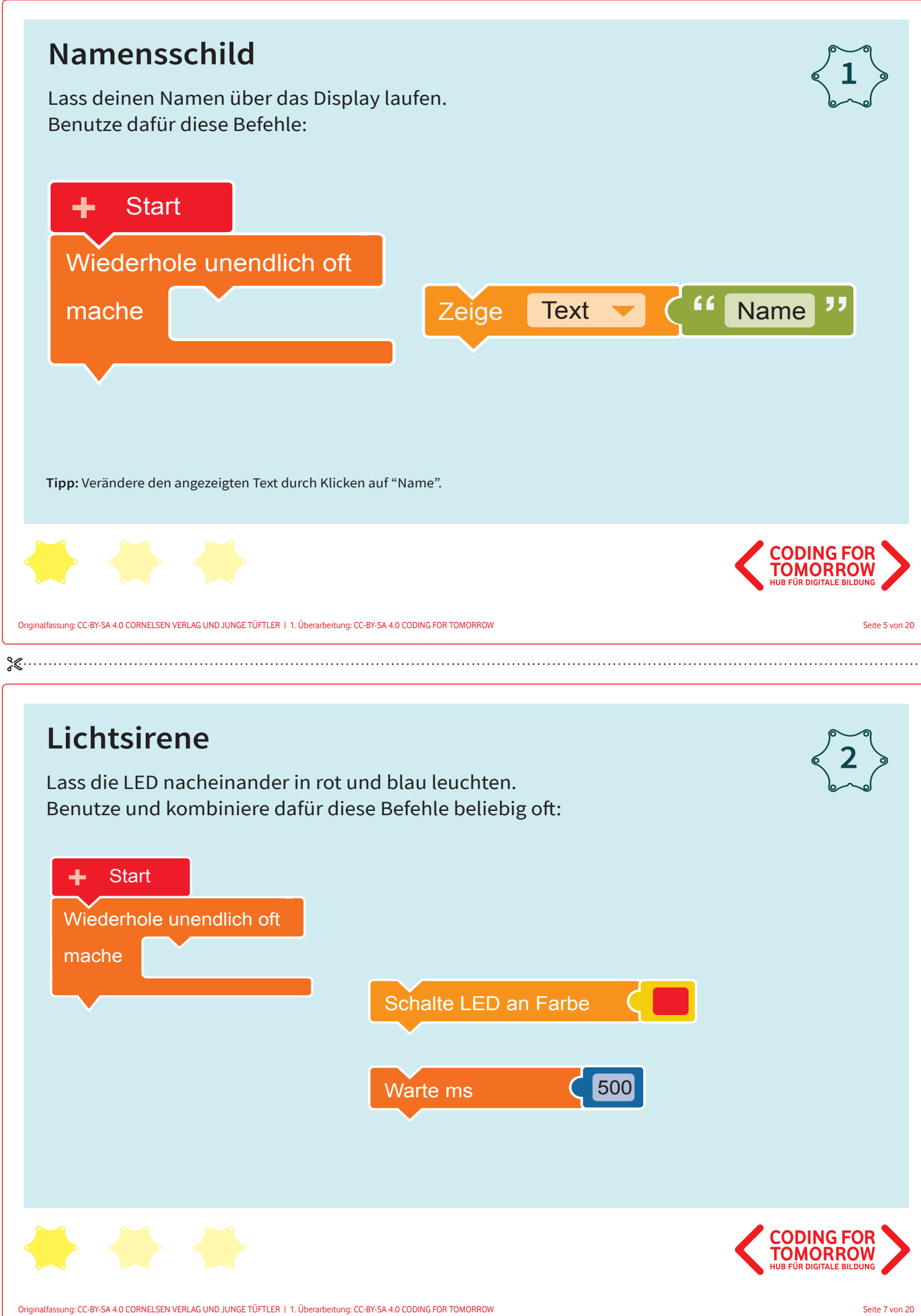

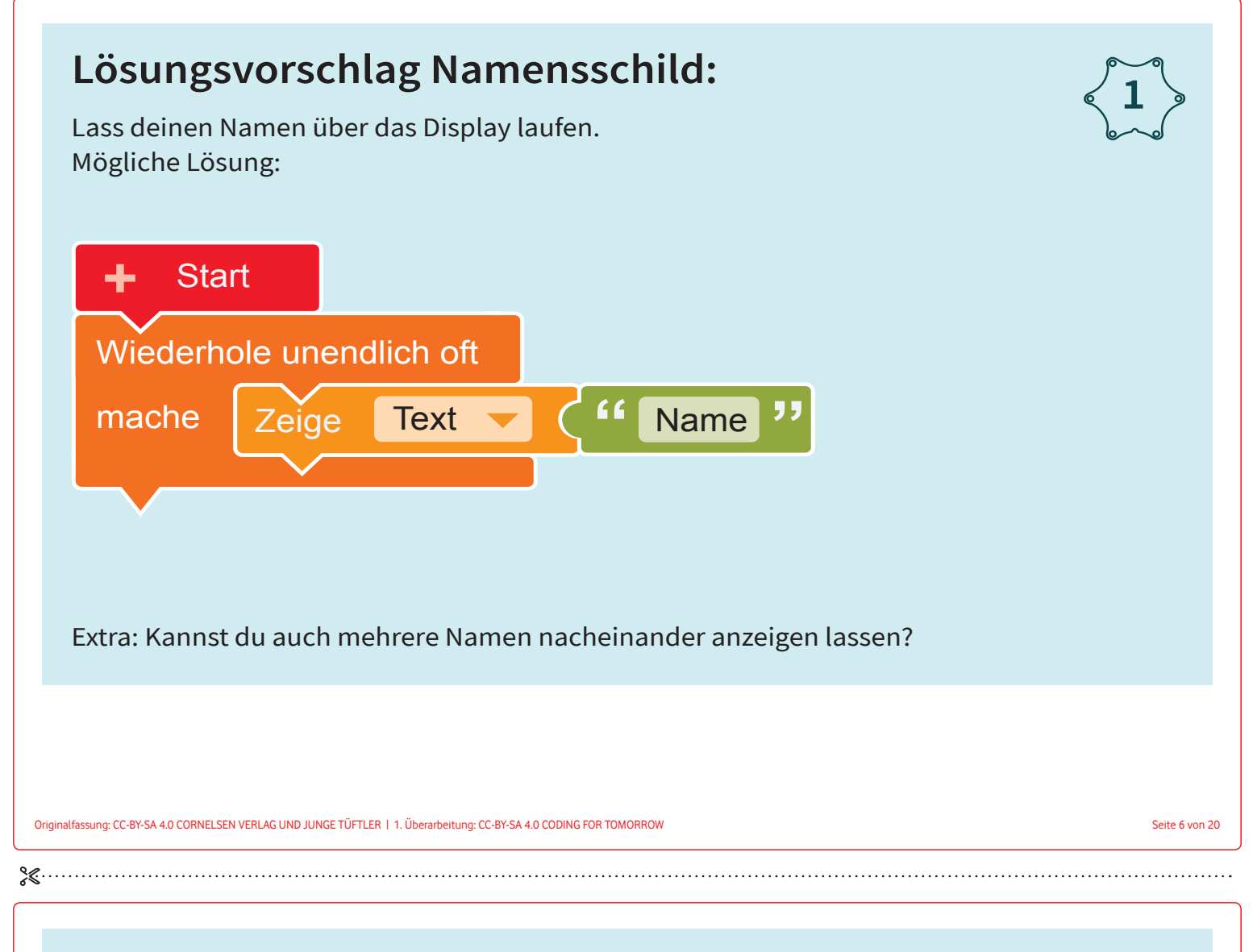

### **Lösungsvorschlag Lichtsirene:**

Lass die LED nacheinander in rot und blau leuchten. Mögliche Lösung:

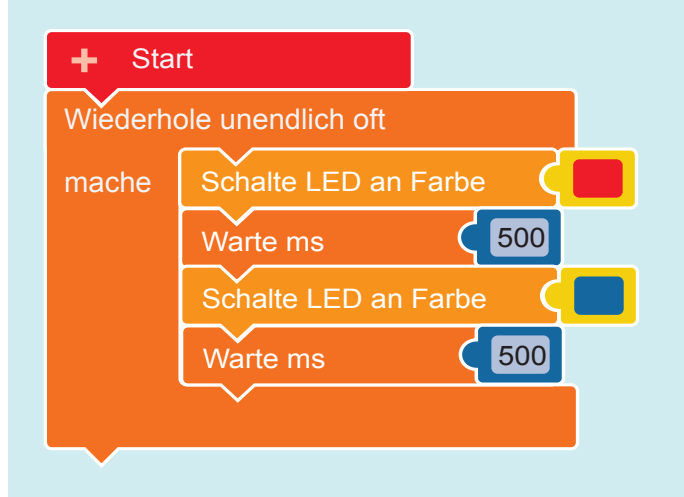

**2**

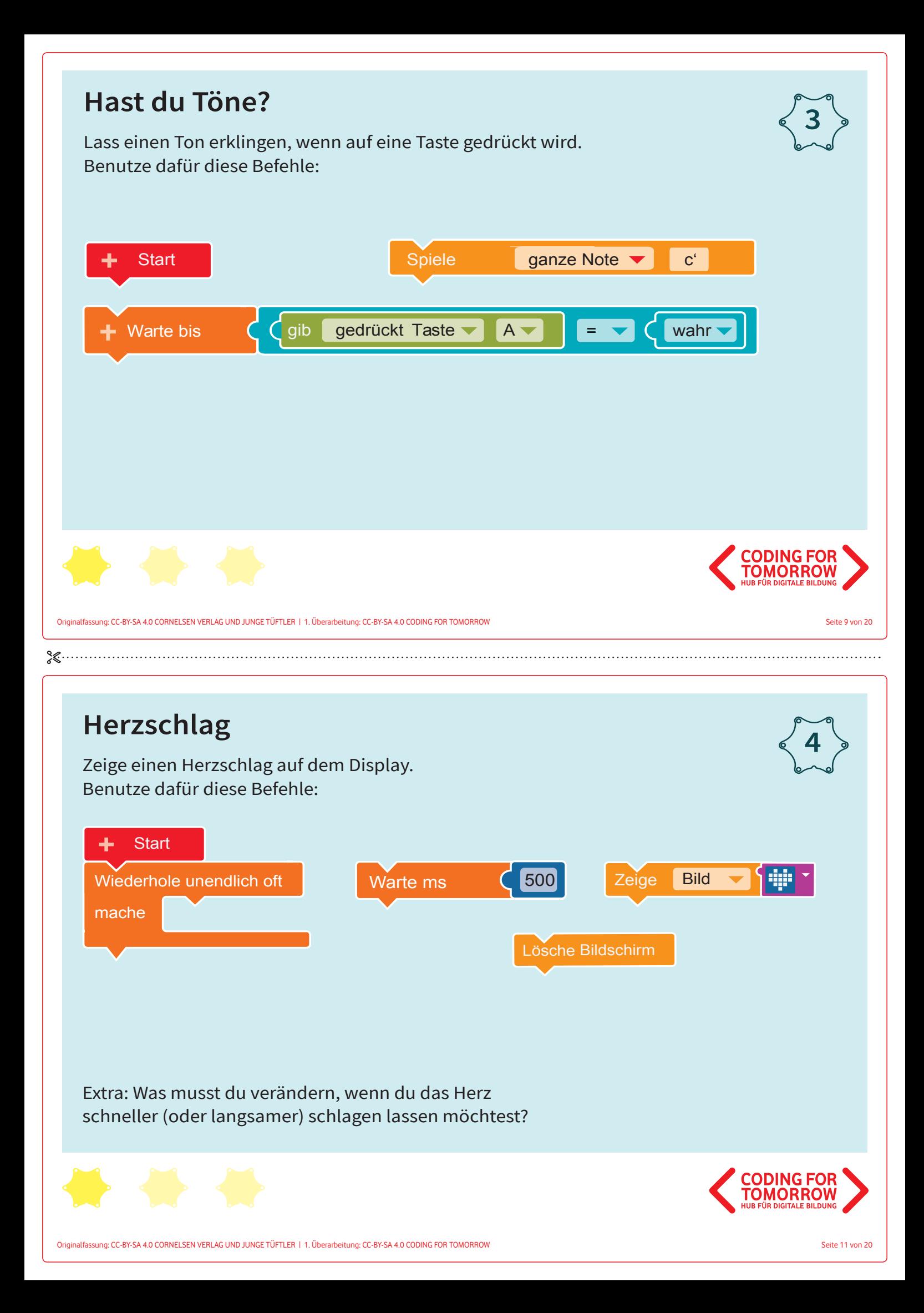

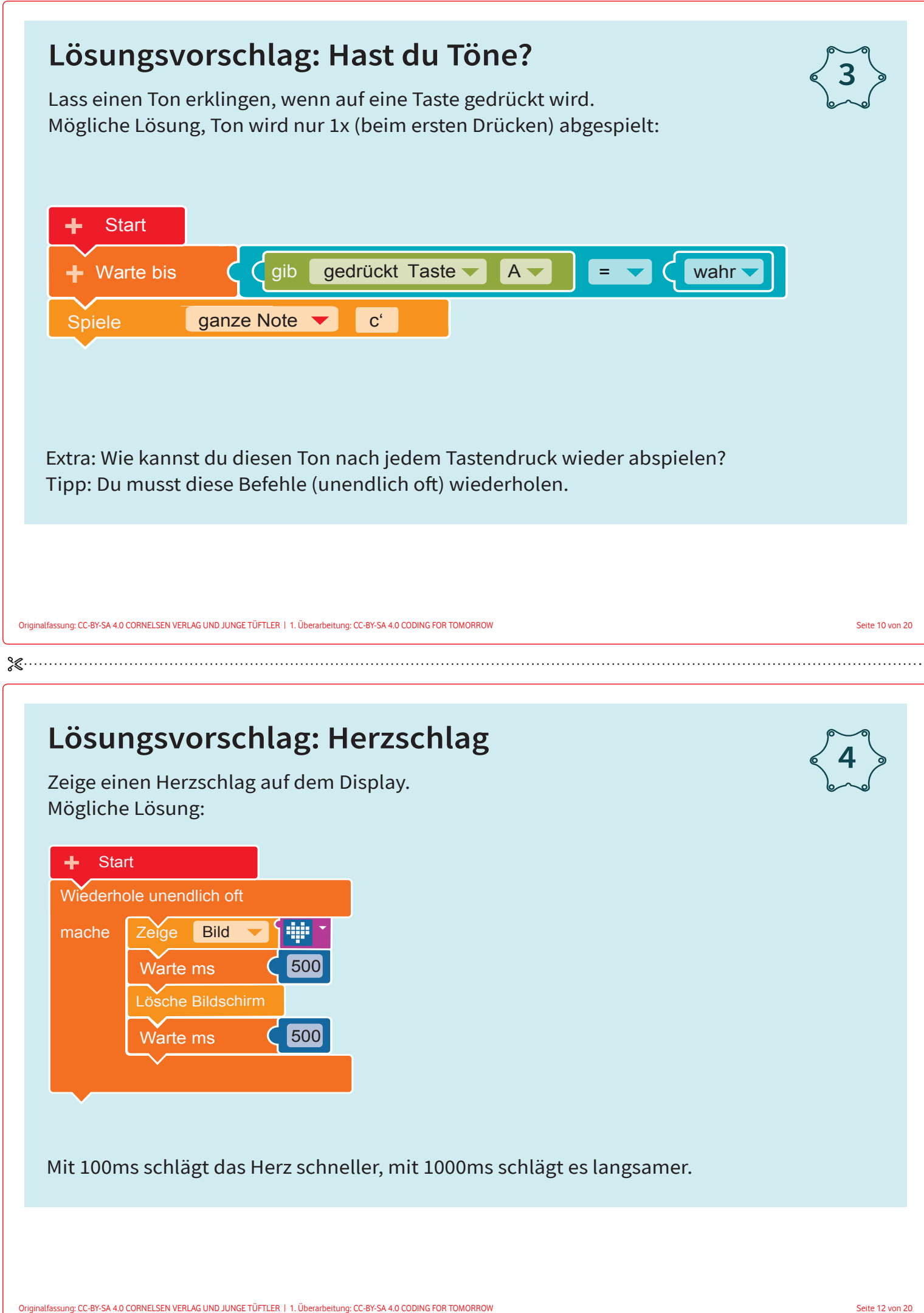

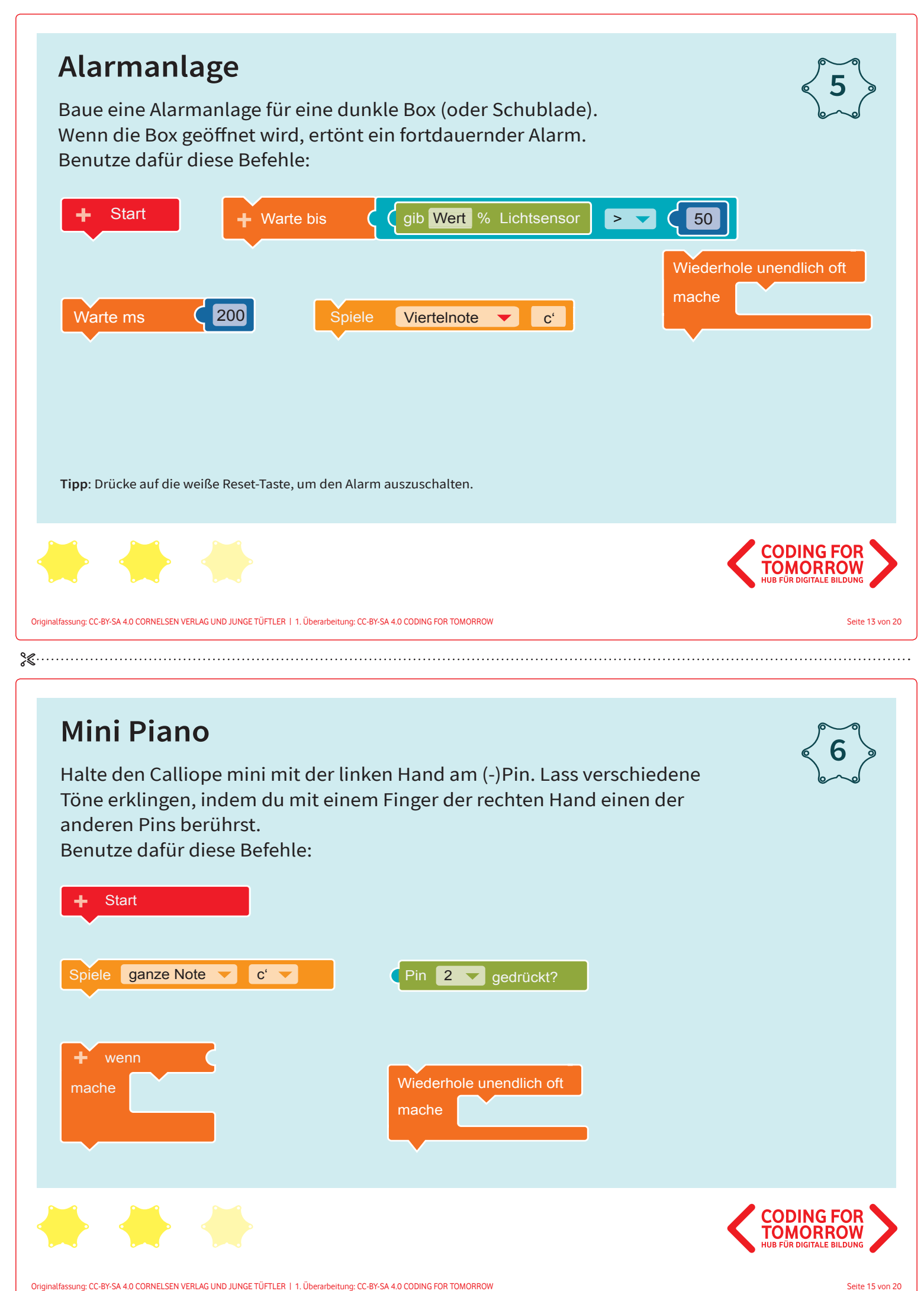

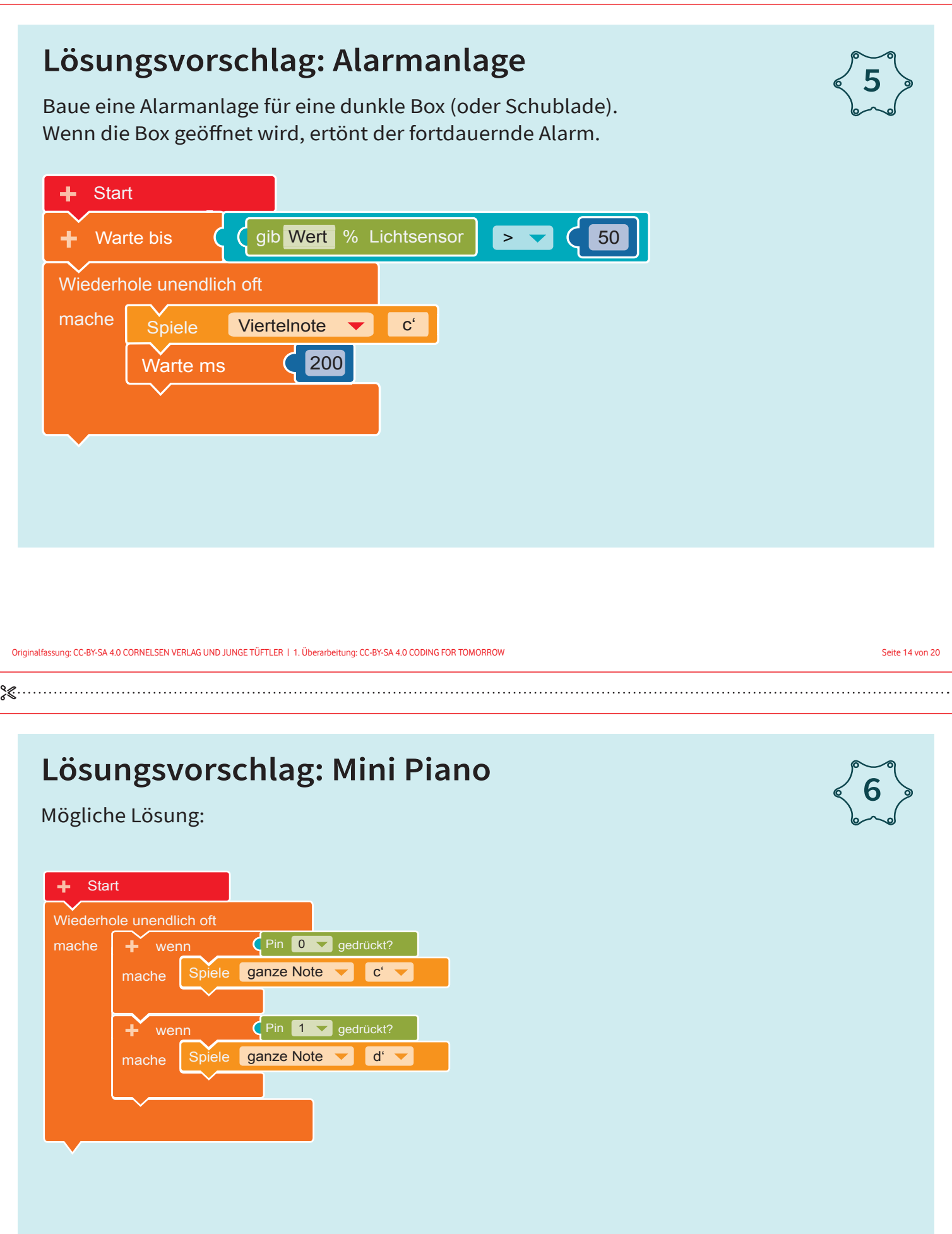

# **Kipplicht 7** Lass die LED in grün leuchten, wenn der Calliope mini aufrecht steht. Wenn der Calliope mini kopfüber steht, dann soll die LED rot leuchten. Benutze dafür diese Befehle: wenn **Start** mache Schalte LED an Farbe  $\overline{C}$ Wiederhole unendlich oft mache gib aufrecht Lage **CODING FO OMORR** Originalfassung: CC-BY-SA 4.0 CORNELSEN VERLAG UND JUNGE TÜFTLER | 1. Überarbeitung: CC-BY-SA 4.0 CODING FOR TOMORROW  $\&\cdots$

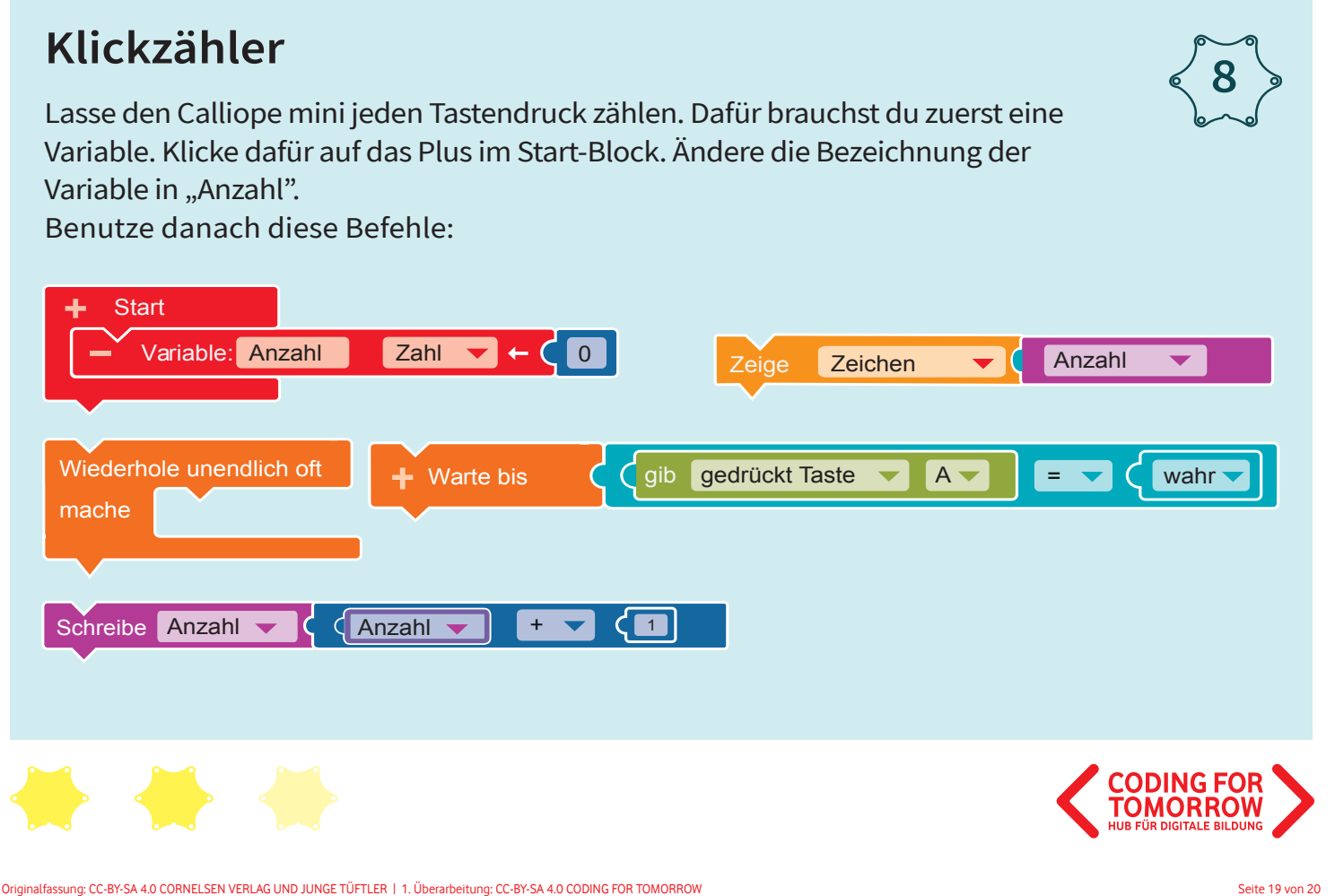

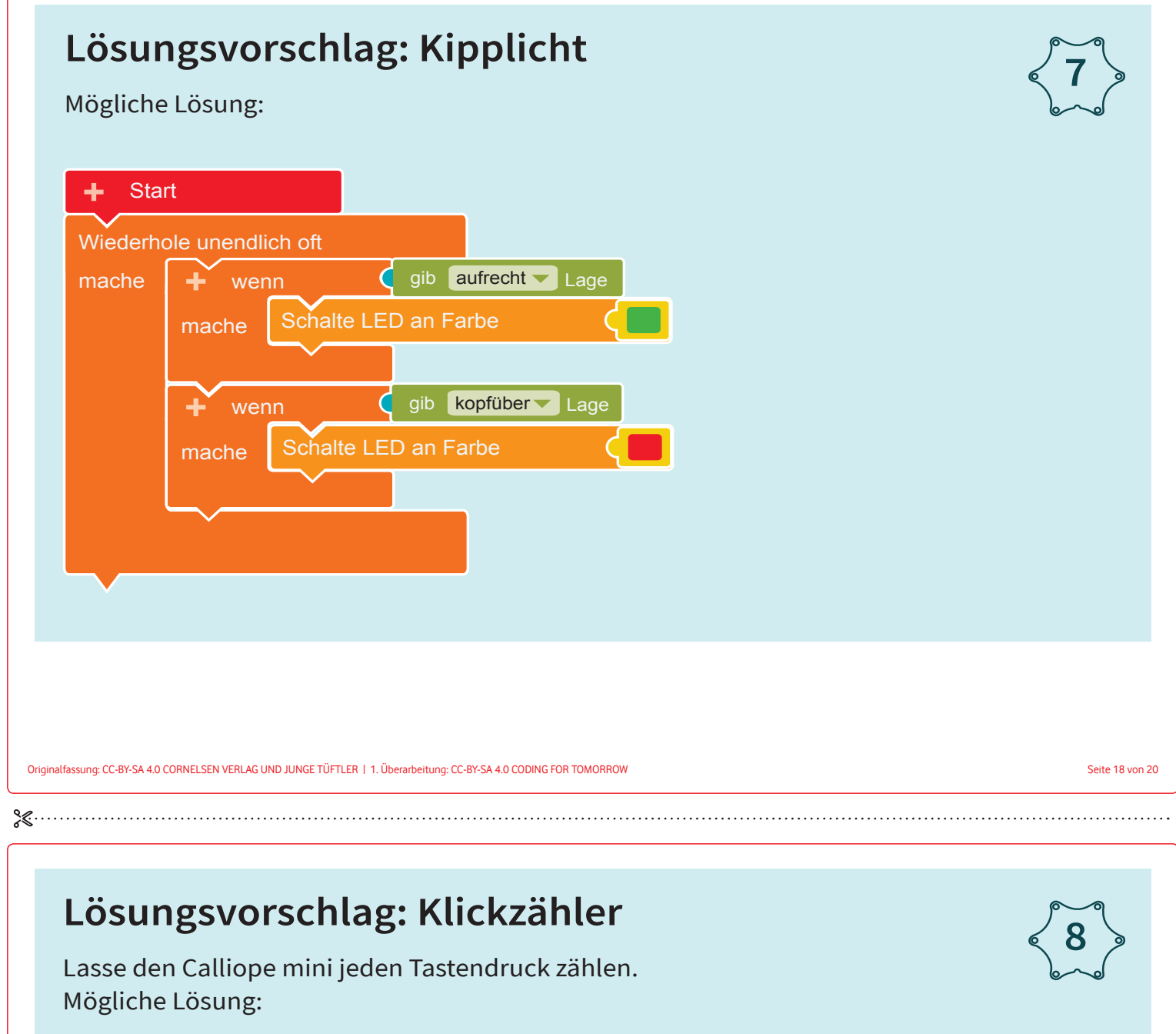

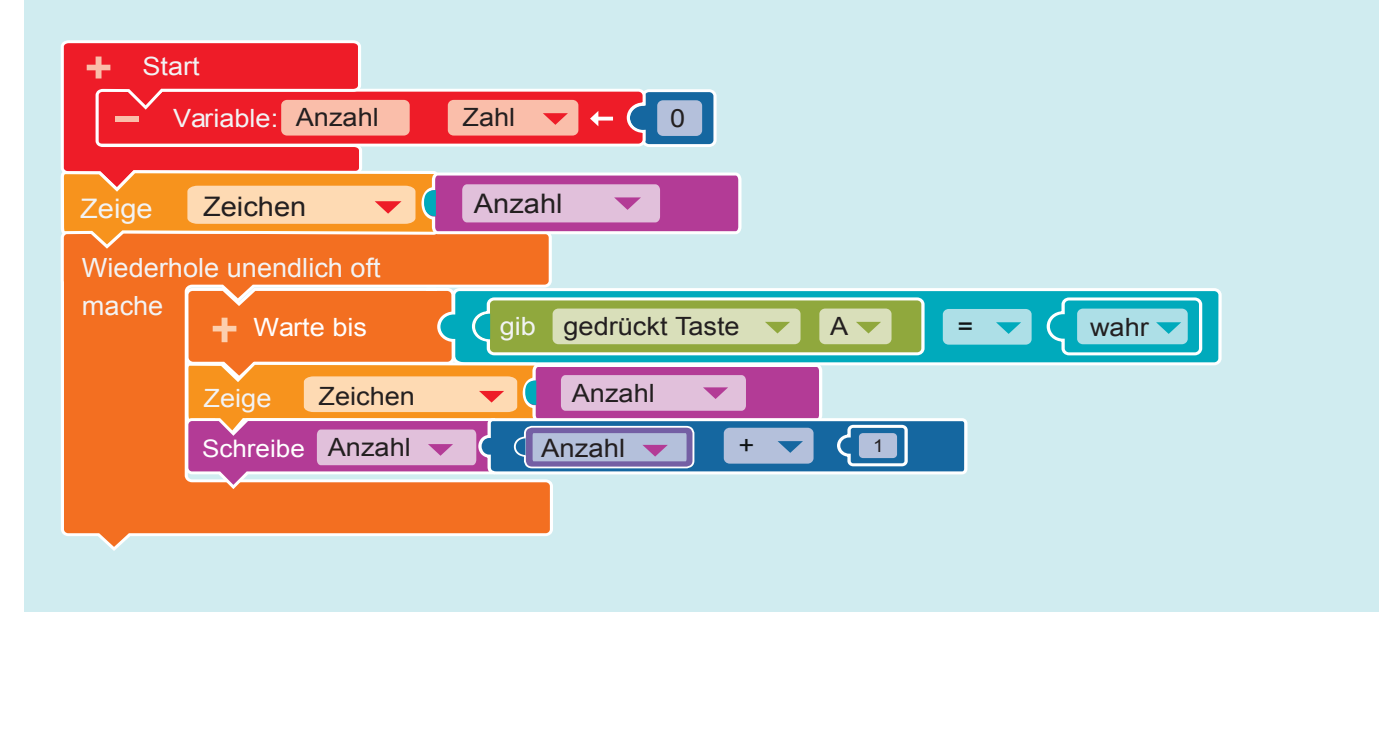

 $\sqrt{ }$